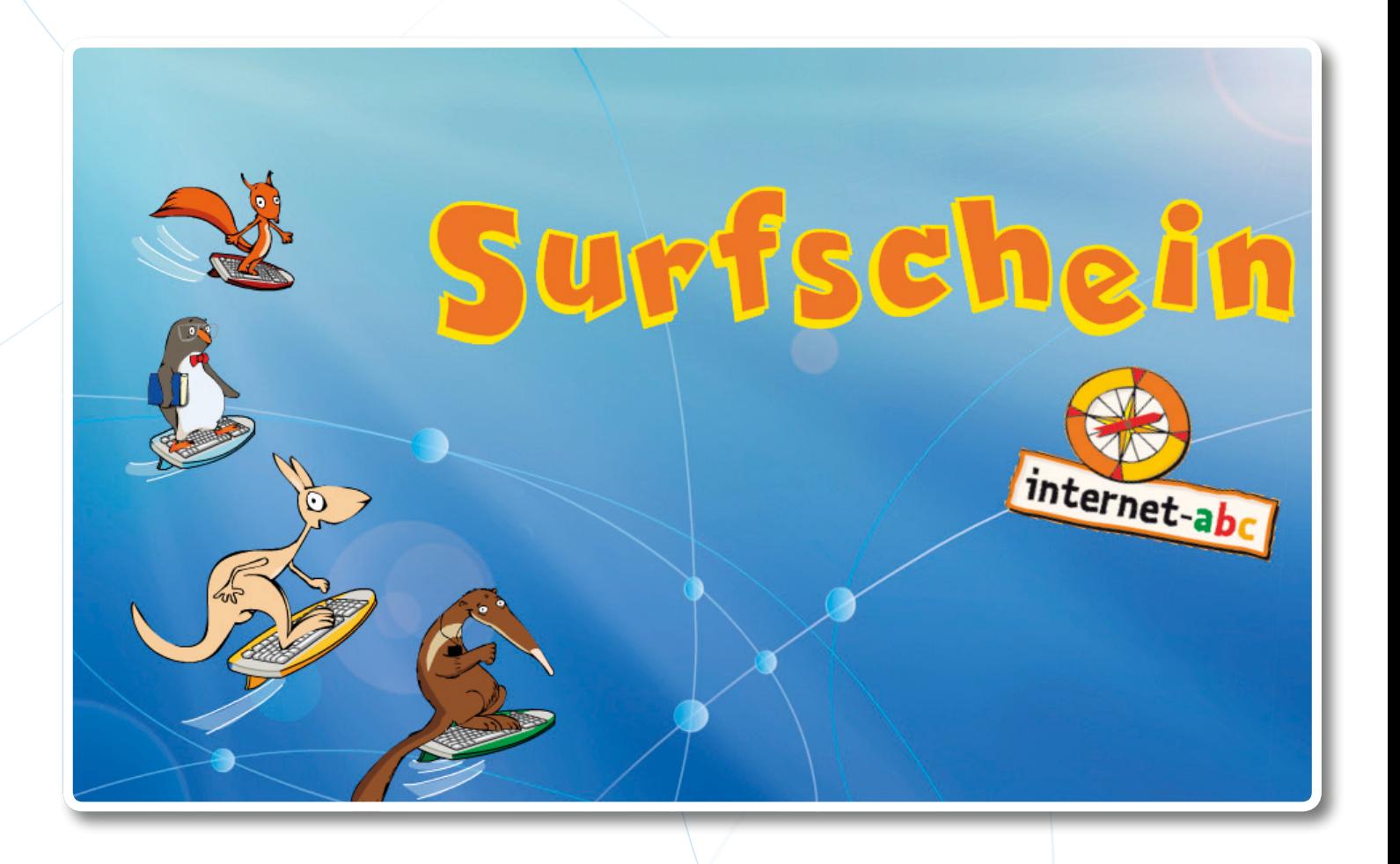

# **Der Führerschein fürs Internet** Unterrichts- und Begleitmaterialien für Lehrkräfte

Teil 2 Der Surfschein im Unterricht

### **EINLEITUNG**

#### **Einsatz im Unterricht**

Der Surfschein kann in einer Doppelstunde oder als längeres Projekt in einer AG oder an einem Projekttag erworben werden.

Generell ist es von Vorteil, die Unterrichtsstunden in nicht allzu großen Abständen zu halten, damit die Schülerinnen und Schüler den Zusammenhang zwischen den verschiedenen Themen herstellen können. In einzelnen Fächern kann an das Thema "Medien" angeknüpft werden (E-Book, Blog, Podcast etc.) oder an "Kommunikation" (Themenbereiche "Lesen, Hören, Sehen" und "Mitreden und Mitmachen"). In den Themenbereichen "Surfen & Internet" und "Achtung! Gefahren" können Schüler sehen: Wie funktioniert das Internet? Welche Strategien gibt es, um sinnvoll mit Risiken umzugehen?

#### **Aufbau der Unterrichtseinheiten**

Dem Lehrer stehen Unterrichtsmaterialien zu den vier Themengebieten zur Verfügung, darüber hinaus Material für alle Spiele am PC und/ oder am interaktiven Whiteboard.

Der Lehrer hat Wahlmöglichkeiten für beispielsweise zehn Unterrichtsstunden. Er kann die Unterrichtsmaterialien ganz einfach in der vorgegebenen Reihenfolge abarbeiten. Er kann auch individuell Kombinationen zusammenstellen. Jeder Baustein ist mit einer Zeitangabe versehen.

Als Bausteine gelten die Vorbereitung des Themas (ein einleitender E-Mail-Text und eine Aktion), Zusatzaufgaben, Spiele und eine daran anschließende Reflexion. Die Bausteine werden in der Übersicht auf Seite 29 noch einmal anschaulich dargestellt. Auf Seite 56 werden mögliche Kombinationen der Bausteine aufgeführt.

Darüber hinaus erhält der Lehrer ein Arbeitsblatt, das eine Reflexion der Unterrichtseinheit enthält. Die Reflexion dient der Dokumentation des Ablaufs der Unterrichtsstunden und der Optimierung des kommenden Unterrichts. Die ausgefüllten Kopien können vom Lehrer selbst aufgehoben oder in einem Ordner gesammelt werden, der dann auch zugänglich ist für Kollegen.

Darüber hinaus gibt es einen Elternbrief. Er informiert über die pädagogischen Absichten des Surfscheins und seiner Inhalte.

#### **Einteilung in Internet-Anfänger und Internet-Fortgeschrittene**

In den Unterrichtsmaterialien wird zwischen Internet-Anfängern und Internet-Fortgeschrittenen unterschieden *(siehe Info-Teil Seite 2)*.

Die meisten Aktionen können sowohl von Internet-Anfängern als auch von Internet-Fortgeschrittenen gespielt werden. Die Zusatzaufgaben oder Aktions-Zusätze wurden allein für Internet-Fortgeschrittene entworfen.

**Internet-Anfänger:**  "leicht" gekennzeichnet durch:

**Internet-Fortgeschrittene:**  "schwer" gekennzeichnet durch:

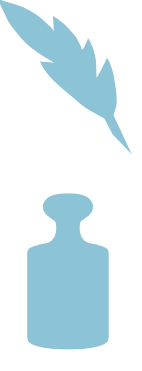

### Beschreibung der Bausteine

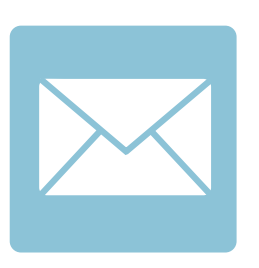

#### **E-Mail**

Der Vortrag einer E-Mail durch den Lehrer dient der Vorstellung des jeweiligen Internet-Experten, der darin Profil und Charakter seiner Insel beschreibt und in die Begriffe des Projekts einführt. Das geschieht zum Teil auch über Fragen an die Schüler, die am Ende der E-Mail zu Erfahrungsaustausch und Teamarbeit ermuntert werden sollen.

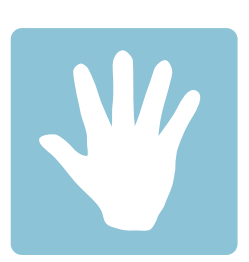

#### **Aktion**

In Aktionen werden spielerisch die Themenbereiche erarbeitet, bekanntes Wissen wiederholt und neues Wissen gefestigt. Für den Lehrer sind die Materialien aufgezählt, die für die Aktion gebraucht werden. Weiterhin werden die Vorbereitung und die Durchführung der Aktion beschrieben und ein Lernziel formuliert.

*Die Aktion kann Zusätze für Internet-Fortgeschrittene beinhalten (gekennzeichnet mit dem Icon "Gewicht").*

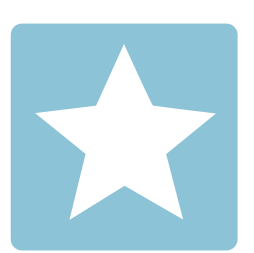

#### **Zusatzaufgabe (Arbeitsblatt)**

Wenn die Klasse für die Aktion weniger Zeit braucht, kann die Zusatzaufgabe am Ende der Stunde von der Klasse bearbeitet werden. Auch der Einsatz der Zusatzaufgabe als Hausarbeit ist denkbar. Die Zusatzaufgabe wurde für Schüler entworfen, die schon fortgeschrittenes Wissen zum jeweiligen Thema besitzen.

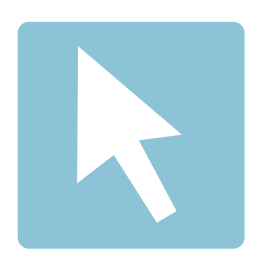

#### **Surfschein Themeninsel spielen**

Dieser Baustein ist für eine Unterrichtsstunde konzipiert, in der aus zeitlichen Gründen nur ein Themenbereich, also eine Insel des Surfscheins, gespielt werden kann.

Die Punkte, die beim Spielen einer Insel erworben wurden, werden nicht gespeichert. Wenn die Schüler ihren Punktestand trotzdem festhalten wollen, kann dieser ausgedruckt werden (siehe Info Teil Seite 24)

*Für Hinweise zu technischen Voraussetzungen und den Spiel-Modi siehe Infoteil Seite 3*

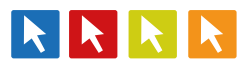

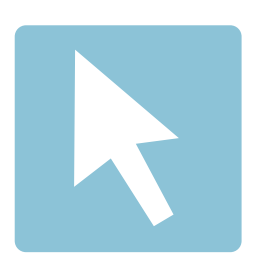

### **Der Gesamte Surfschein**  *(Am PC oder Interaktiven Whiteboard)*

Dieser Baustein kann dazu dienen, den gesamten Surfschein in einem Durchgang zu spielen, nachdem jede einzelne Insel von den Schülern durch die E-Mail und die Aktion vorbereitet und gespielt wurde. Bei jedem neuen Spielen tauchen neue Fragen auf, wodurch ein weiteres Spielen nicht langweilig wird.

*Für Hinweise zu technischen Voraussetzungen und den Spiel-Modi siehe Infoteil Seite 3*

Der Baustein kann jedoch auch für sich stehen und in zwei Unterrichtsstunden ohne jegliche Vorbereitung gespielt werden. Hierbei hilft die gemeinsame E-Mail, geschrieben von allen Inselbewohnern, die Themen einzuleiten und auf das Spielen des gesamten Surfscheins vorzubereiten.

Für beide Varianten wird eine Doppelstunde empfohlen, weil der Spielstand nicht gespeichert wird.

Die Schüler erfahren am Ende, ob sie den Surfschein bestanden haben. Die Urkunde, die das bestätigt, kann als PDF ausgedruckt werden (siehe Info Teil Seite 24).

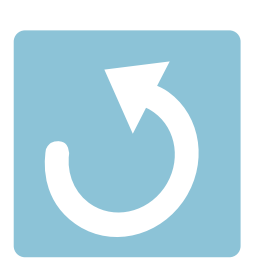

#### **Reflexion**

Die Reflexion schließt sich direkt an das Spielen der Inseln oder des gesamten Surfscheins an und soll den Schülern die Möglichkeit geben, das Erfahrene mit den Mitschülern zu teilen und offene Fragen zu klären. Die Fragen können vom Lehrer im Plenum direkt an die Schüler gestellt werden.

Optional: Wenn mehr Zeit zur Verfügung steht, kann der Lehrer die Fragen an die Tafel schreiben und die Schüler in Gruppen darüber diskutieren lassen

#### SURFEN & INTERNET

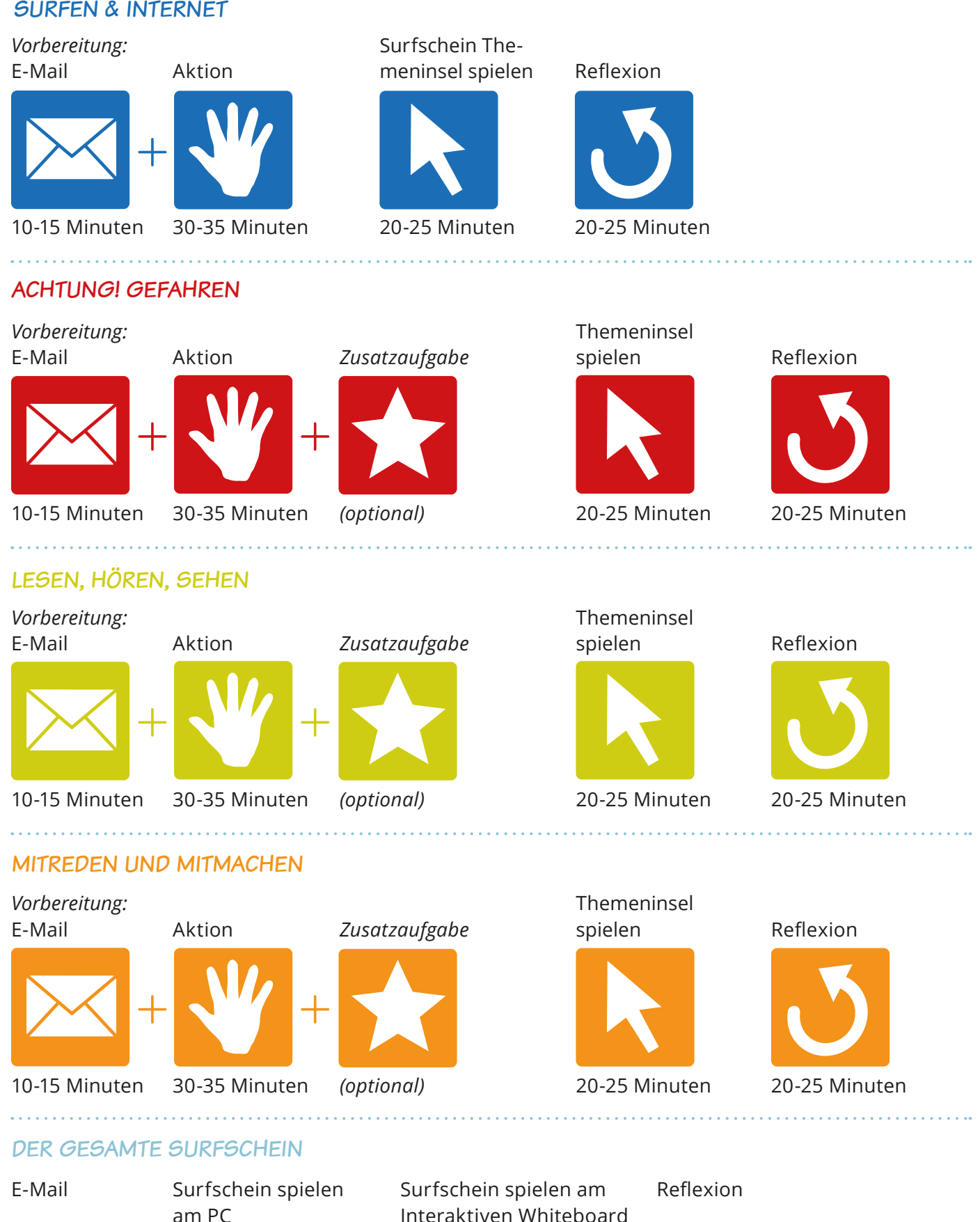

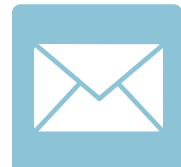

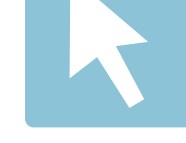

10-15 Minuten mindestens 50 Minuten

Interaktiven Whiteboard

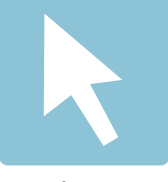

mindestens 50 Minuten

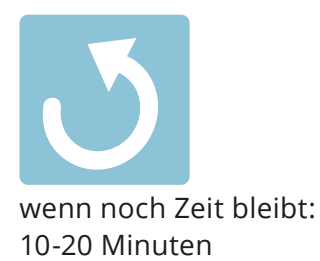

## Unterrichtsmaterialien Surfen & Internet Themen und zugehörige Bausteine

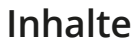

Folgende Inhalte werden im Themengebiet "Surfen & Internet" spielerisch abgefragt:

Siehe Arbeitsblatt (S. 33)

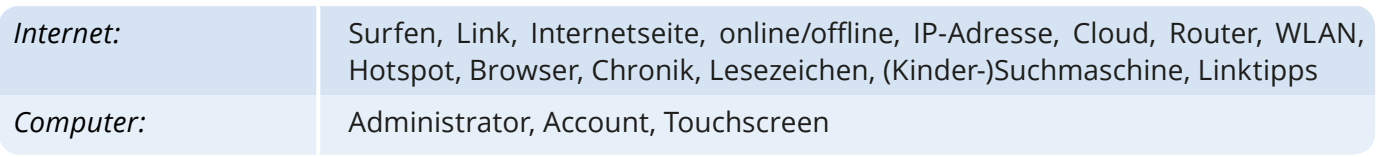

### **Bausteine**

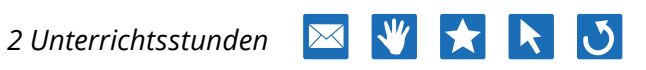

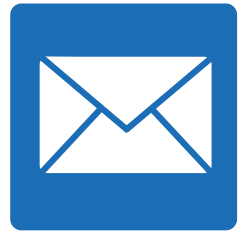

10-15 Minuten

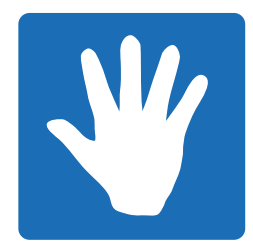

30-35 Minuten

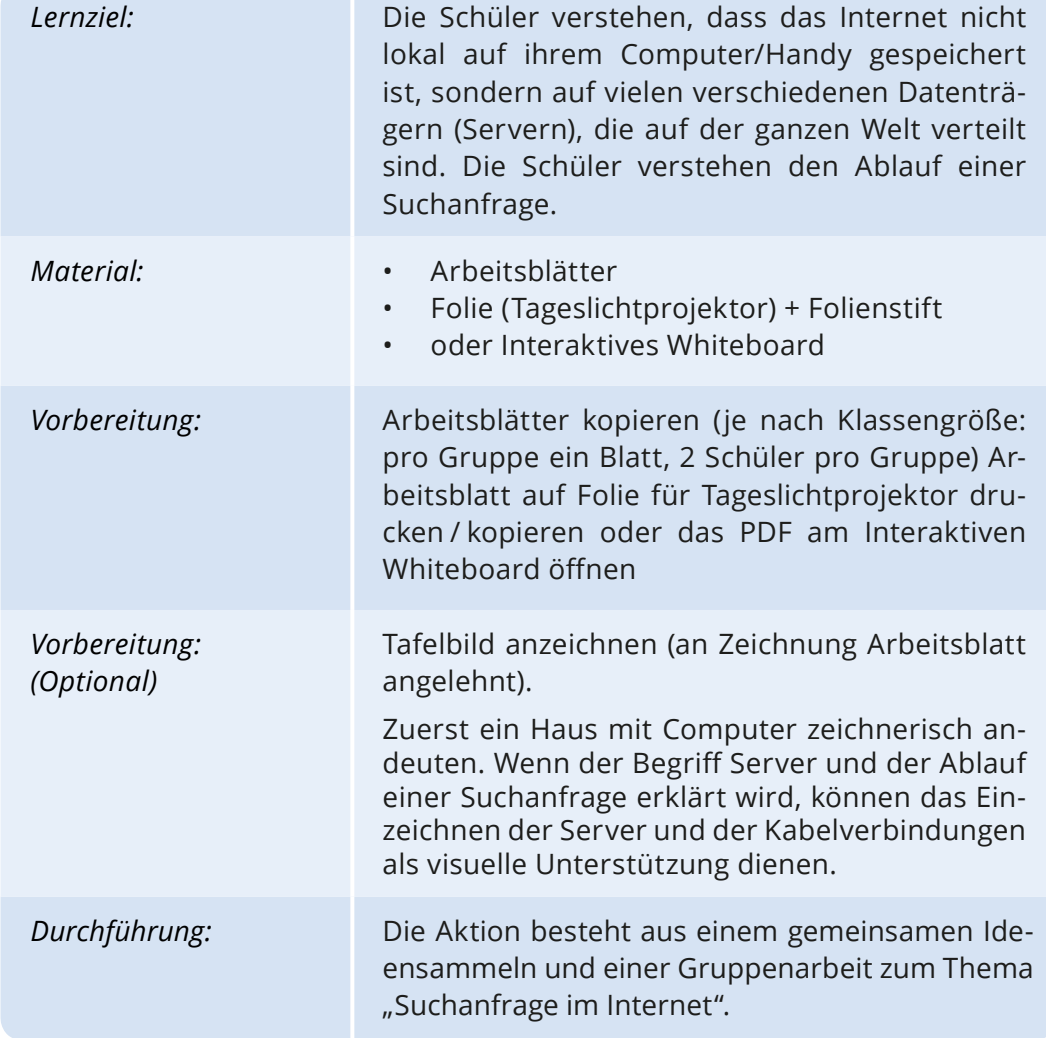

#### **Surfen & Internet Unterricht 31**

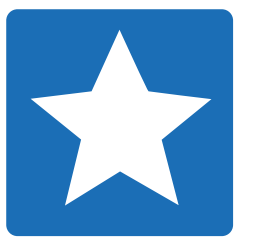

In diesem Themenbereich steht keine Zusatzaufgabe zur Verfügung, da die Aktion schon zwei Varianten anbietet (eine für Internet-Anfänger und eine für Internet-Fortgeschrittene).

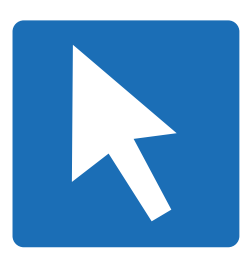

20-25 Minuten

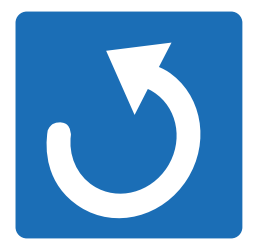

20-25 Minuten

#### *Was war neu für die Schüler?*

Themeninsel spielen

Habt ihr etwas über das Internet gelernt, das ihr vorher noch nicht wusstet? Gab es Begriffe, die für euch neu waren?

#### *Was haben die Schüler gelernt?*

Habt ihr etwas dazugelernt, wie ihr Dinge im Internet recherchieren könnt?

Konntet ihr durch das Spielen der Insel verstehen, wie das Internet funktioniert?

#### *Wo sind noch Fragen offen?*

Gab es bestimmte Begriffe, die ihr nicht verstanden habt?

Kam es vor, dass ihr bei einer Frage die richtige Antwort nicht verstanden habt?

Bei welcher Frage wart ihr euch eigentlich sicher, dass ihr richtig geantwortet habt, obwohl es sich als falsch herausstellte?

### *Durchführung*

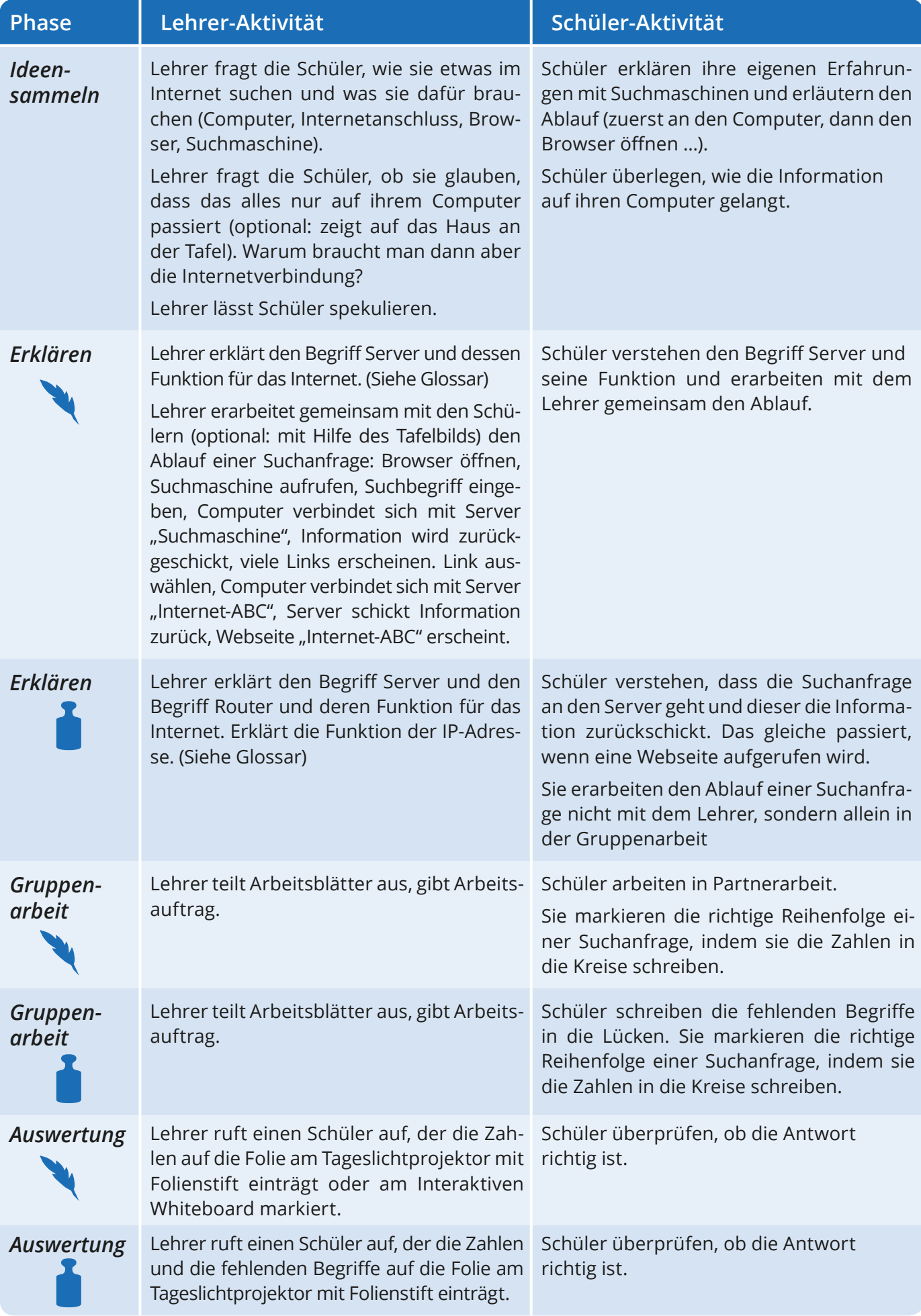

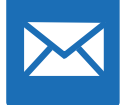

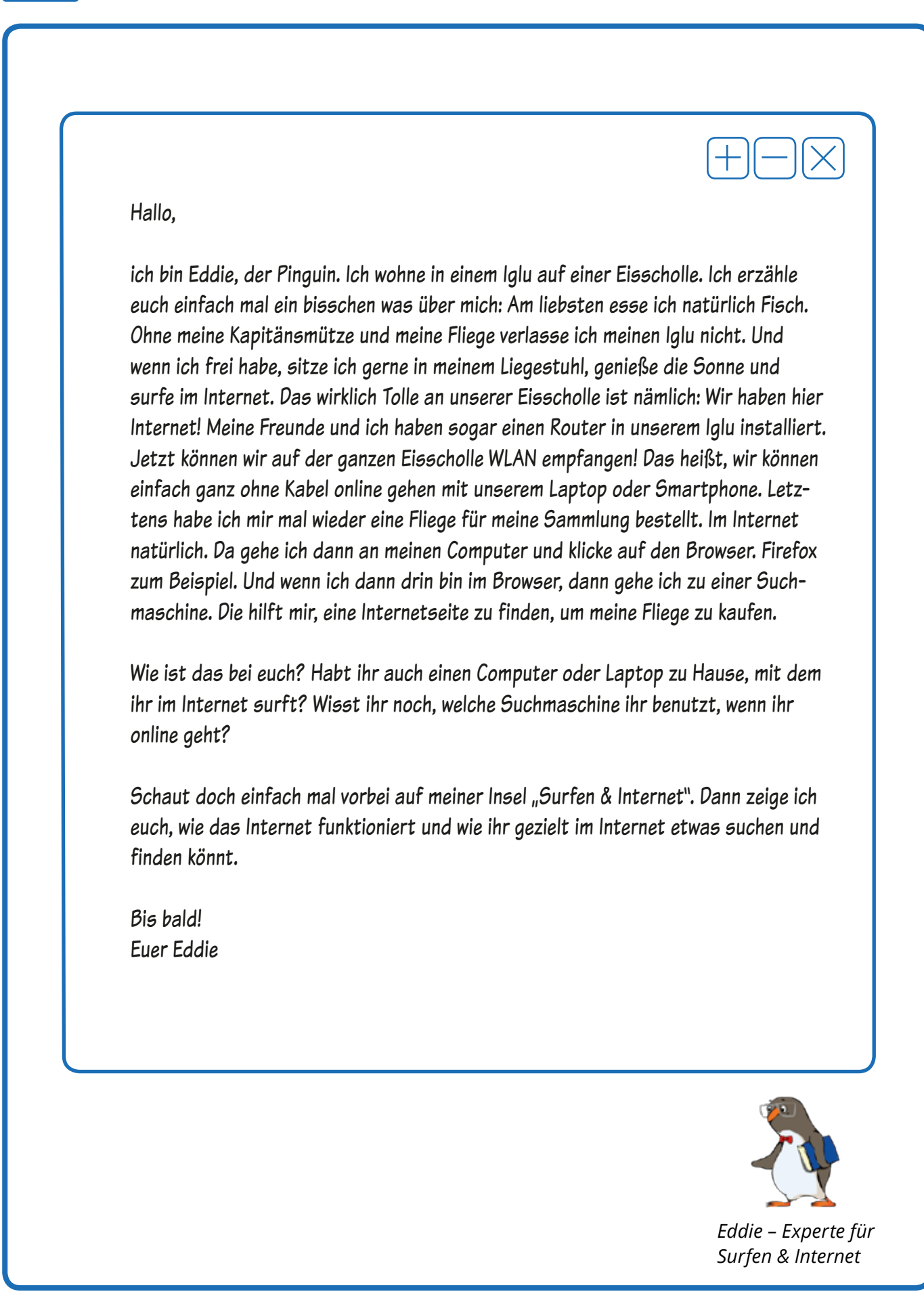

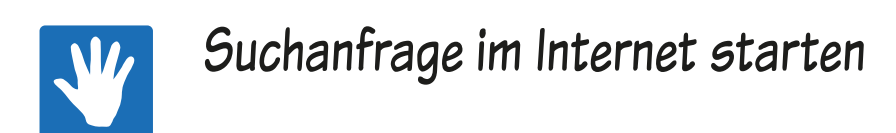

Du startest eine Suchanfrage im Internet, um die Seite mit dem Internet-ABC abzurufen. Überlege die Reihenfolge der Schritte einer Suchanfrage und trage die Zahlen 1-5 in die Kreise ein.

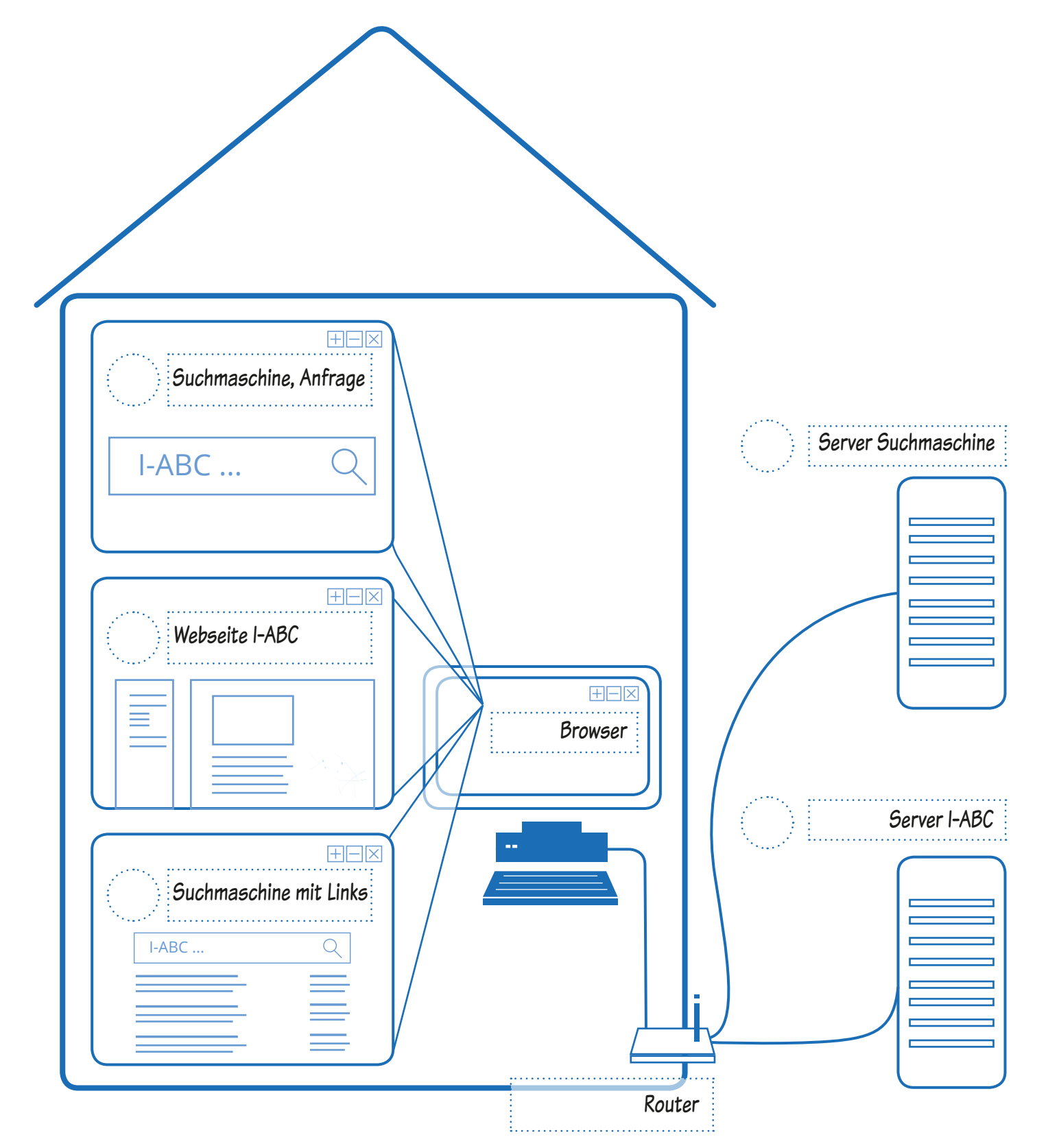

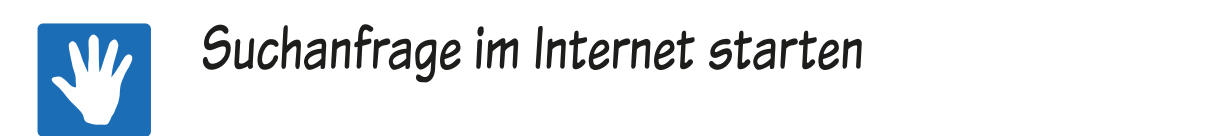

Du startest eine Suchanfrage im Internet und willst die Seite vom Internet-ABC abrufen. Schreibe die Begriffe im Kasten in die richtigen Lücken. Überlege die Reihenfolge der Schritte einer Suchanfrage und trage die Zahlen 1-5 in die Kreise ein.

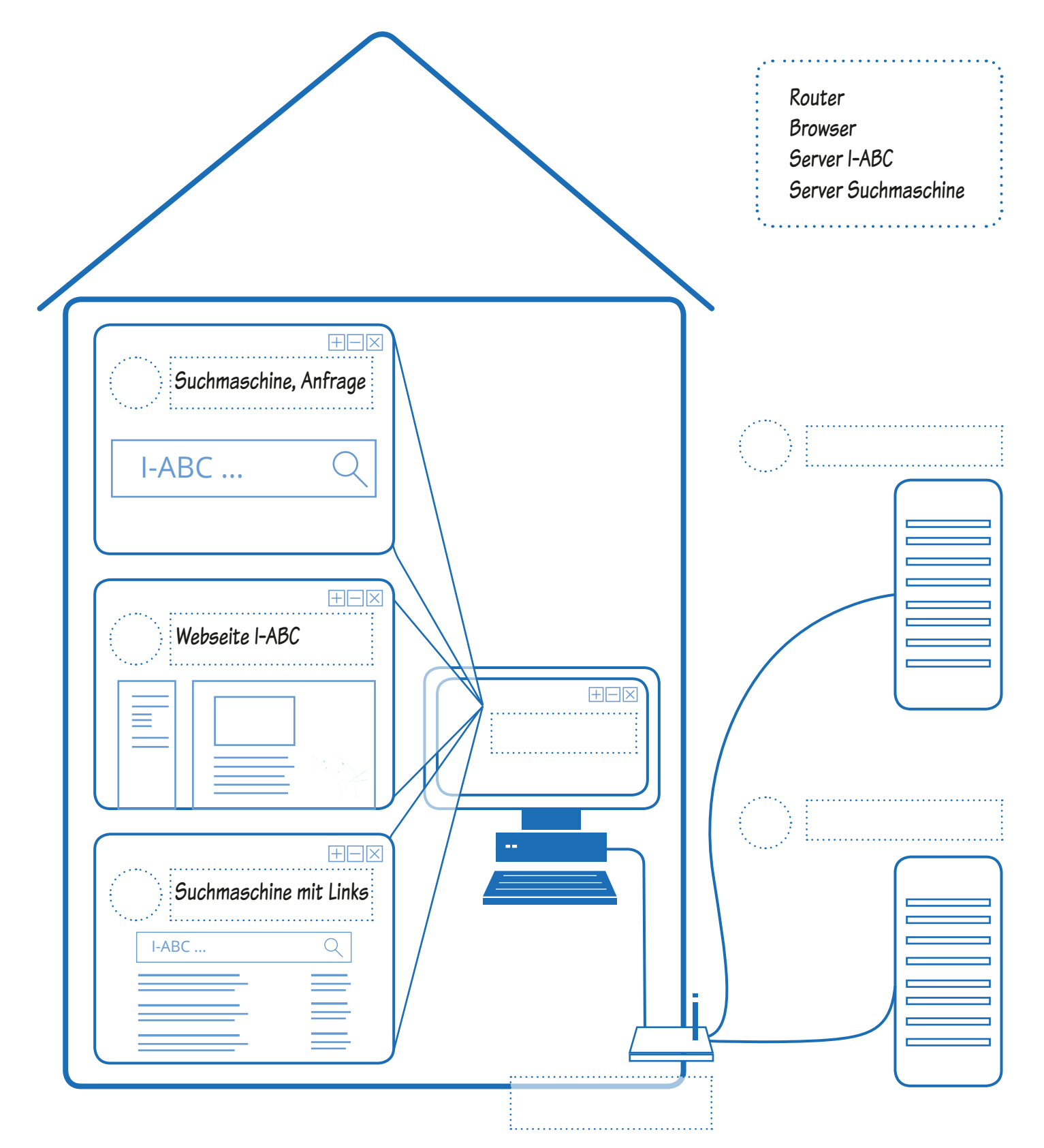